# Oracle Financial Services Know Your Customer

**Utilities Guide** 

Release 8.1.1.1.0

October 2021

F24323-01

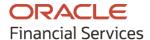

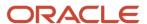

**OFS Know Your Customer Utilities Guide** 

Copyright © 2022 Oracle and/or its affiliates. All rights reserved.

This software and related documentation are provided under a license agreement containing restrictions on use and disclosure and are protected by intellectual property laws. Except as expressly permitted in your license agreement or allowed by law, you may not use, copy, reproduce, translate, broadcast, modify, license, transmit, distribute, exhibit, perform, publish, or display any part, in any form, or by any means. Reverse engineering, disassembly, or decompilation of this software, unless required by law for interoperability, is prohibited.

The information contained herein is subject to change without notice and is not warranted to be error-free. If you find any errors, please report them to us in writing.

If this is software or related documentation that is delivered to the U.S. Government or anyone licensing it on behalf of the U.S. Government, then the following notice is applicable.

U.S. GOVERNMENT END USERS: Oracle programs, including any operating system, integrated software, any programs installed on the hardware, and/or documentation, delivered to U.S. Government end users are "commercial computer software" pursuant to the applicable Federal Acquisition Regulation and agency-specific supplemental regulations. As such, use, duplication, disclosure, modification, and adaptation of the programs, including any operating system, integrated software, any programs installed on the hardware, and/or documentation, shall be subject to license terms and license restrictions applicable to the programs. No other rights are granted to the U.S. Government.

This software or hardware is developed for general use in a variety of information management applications. It is not developed or intended for use in any inherently dangerous applications, including applications that may create a risk of personal injury. If you use this software or hardware in dangerous applications, then you shall be responsible to take all appropriate fail-safe, backup, redundancy, and other measures to ensure its safe use. Oracle Corporation and its affiliates disclaim any liability for any damages caused by use of this software or hardware in dangerous applications.

Oracle and Java are registered trademarks of Oracle and/or its affiliates. Other names may be trademarks of their respective owners.

Intel and Intel Xeon are trademarks or registered trademarks of Intel Corporation. All SPARC trademarks are used under license and are trademarks or registered trademarks of SPARC International, Inc. AMD, Opteron, the AMD logo, and the AMD Opteron logo are trademarks or registered trademarks of Advanced Micro Devices. UNIX is a registered trademark of The Open Group.

This software or hardware and documentation may provide access to or information about content, products, and services from third parties. Oracle Corporation and its affiliates are not responsible for and expressly disclaim all warranties of any kind with respect to third-party content, products, and services unless otherwise set forth in an applicable agreement between you and Oracle. Oracle Corporation and its affiliates will not be responsible for any loss, costs, or damages incurred due to your access to or use of third-party content, products, or services, except as set forth in an applicable agreement between you and Oracle.

For information on third party licenses, click here.

# **Document Control**

| Version Number | Revision Date | Change Log                                    |
|----------------|---------------|-----------------------------------------------|
| 8.1.1.1.0      | October 2021  | A new version is created for 8.1.1.1 release. |
| 8.1.1.0.0      | July 2021     | Created the document.                         |

# **Table of Contents**

| 1 At | bout This Guide                           | 5  |
|------|-------------------------------------------|----|
| 1.1  | Who Should Use This Guide                 | 5  |
| 1.2  | How this Guide is Organized               | 5  |
| 1.3  | Where to Find More Information            | 5  |
| 1.4  | Conventions Used in This Guide            | 5  |
| 2 O  | verview                                   | 7  |
| 2.1  | Prerequisites                             | 7  |
| 2.2  | Table to JSON Utility                     | 7  |
| 2.3  | JSON to Table Utility                     | 8  |
| 3 Ta | ables and Table Elements                  | 9  |
| 3.1  | Table to JSON                             | 9  |
| 3.1  | .1 fcc_tpg_table_json_mapping Table       | 9  |
| 3.1  | l.2 fcc_tpg_table_json_query Table        | 10 |
| 3.1  | l.3 fcc_tpg_table_json_query_params Table | 11 |
| 3.2  | JSON to Table                             | 12 |
| 3.2  | 2.1 fcc_ob_json_table_config Table        | 12 |
| 3.2  | 2.2 fcc_ob_json_table_map Table           | 13 |
| 4 Vi | ewing the JSON                            | 14 |
| 5 M  | anning IDs and REST LIRLs for Utilities   | 15 |

### **1** About This Guide

This guide details the table and table elements that form a part of the Table to JSON and JSON to Table utilities' web services which can be deployed on any web server.

### 1.1 Who Should Use This Guide

This document is intended for all those users who want to understand the utilities used in the OFS KYC onboarding service so that they can integrate with our service from their onboarding systems.

## 1.2 How this Guide is Organized

The Oracle Financial Services Know Your Customer Utilities Guide includes the following chapters:

- Overview provides information on the Table to JSON utility and JSON to Table utility.
- <u>Tables and Table Elements</u> provides on the different tables used.
- <u>Viewing the JSON</u> shows a sample JSON.
- Mapping IDs and REST URLs for Utilities provides information on the mapping IDs and REST URLs used.

## 1.3 Where to Find More Information

For more information about Oracle Financial Services KYC, see the following documents:

- Know Your Customer Administration Guide
- Know Your Customer Risk Assessment Guide
- Data Interface Specification (DIS) Guide
- Data Model Reference (DMR) Guide
- Service Guide
- API Data Elements Guide
- Enterprise Case Management User Guide

These documents can be found at the following link: <a href="http://docs.oracle.com/cd/E60570\_01/homepage.htm">http://docs.oracle.com/cd/E60570\_01/homepage.htm</a>

To find additional information about how Oracle Financial Services solves real business problems, see our website at <a href="https://www.oracle.com/financialservices">www.oracle.com/financialservices</a>.

# 1.4 Conventions Used in This Guide

The following <u>table</u> mentions the conventions used in this guide.

**Table 1: Conventions Used** 

| Conventions           | Meaning                                                                                                    |
|-----------------------|----------------------------------------------------------------------------------------------------|
| Italics               | Names of books as references                                                                                                    |
|                       | Emphasis                                                                                                    |
|                       | Substitute input values                                                                                                    |
| Bold                  | Menu names, field names, options, button names                                                                                      |
|                       | Commands typed at a prompt                                                                                                    |
|                       | User input                                                                                                    |
| Monospace             | Directories and subdirectories                                                                                                    |
|                       | File names and extensions                                                                                                    |
|                       | Code sample, including keywords and variables within text and as separate paragraphs, and user-defined program elements within text |
| <u>Hyperlink</u>      | Hyperlink type indicates the links to external websites, internal document links to sections.                                       |
| Asterisk (*)          | Mandatory fields in User Interface                                                                                                  |
| <variable></variable> | Substitute input value                                                                                                    |

### 2 Overview

The following sections discuss the prerequisites and utilities used.

### 2.1 Prerequisites

JNDI data source configured for the ATOMIC schema. After you deploy the web service, replace the ##JNDI NAME## placeholder with the data source name in the following files:

- connection.properties file under the WEB-INF/classes directory.
- Web.xml file under the WEB-INF/classes directory.

# 2.2 Table to JSON Utility

The Table to JSON utility creates a JSON according to the configurations specified by a user. The user can define the JSON structure and the JSON fields to be constructed along with an indication of where the data of each of the fields are available. Once the field values are provided, the utility creates the JSON according to the specified configurations and picks the values against each field as defined during configuration.

#### **NOTE**

The utility can support only two levels of array in the JSON. To see an example, see <u>Viewing the JSON</u>. Examples are also provided in the <u>Oracle Financial Services Know Your Customer Service Guide</u>.

The Table to JSON utility is used in KYC to perform the following tasks:

- prepare the inputs of the third party verifications to be provided as a part of onboarding service. The JSONs can vary based on data such as country, data sources, and customer type. Ready-to-use mappings have been created to use this JSON.
- prepare the input JSON for the onboarding service. This JSON is then provided as a response for KYC Onboarding.
- create risk assesments.
- prepare the input for Customer Screening (CS).
- prepare the input of the internal watch list.

The Table to JSON utility is used in Enterprise Case Management (ECM) to perform the following tasks:

- Generate the JSON response for the Common Gateway service.
- Generate the JSON response which will be made available in the KYC setup.

#### NOTE

The Table to JSON utility must ONLY be used in conjunction with the Financial Crime and Compliance Management (FCCM) application packs. Usage with any external applications is not allowed.

# 2.3 JSON to Table Utility

The JSON to Table utility allows a user to define where the data of each of the fields are available. These values are captured in the database in a tabular format. This utility captures the information of individual fields of JSON as per the configuration.

The JSON to Table utility is used in KYC to:

- Save the JSON response.
- Display the JSON response on your User Interface.

#### **NOTE**

The Table to JSON utility must ONLY be used in conjunction with the Financial Crime and Compliance Management (FCCM) application packs. Usage with any external applications is not allowed.

# 3 Tables and Table Elements

As a part of the general configuration, there are some tables which need to be updated to get the JSONs constructed by the utility. Currently these configurations must be defined by the user in the tables. These tables and their respective columns are explained in the following sections.

## 3.1 Table to JSON

The following tables must be configured so that the Table to JSON utility can construct the JSON:

- fcc tpg table json mapping Table
- <u>fcc\_tpg\_table\_ison\_query\_Table</u>
- fcc tpg table json query params Table

### 3.1.1 fcc\_tpg\_table\_json\_mapping Table

This table allows you to configure the JSON that is constructed by the utility, and is the first table that needs to be configured. Use this table to perform the following tasks:

- configure the structure of the JSON
- indicate whether the value of the JSON is from a column in the table or a user input
- · configure the value of the JSON field
- configure the data type of the field/array of the JSON

To view the table values, run the following query:

```
select * from fcc_tpg_table_json_mapping where mapping_id
='parent mapping id value';
```

The values are described in the <u>table</u> below:

Table 2: fcc\_tpg\_table\_json\_mapping Table

| Value Name   | Description                                                                                                    |  |
|--------------|----------------------------------------------------------------------------------------------------|--|
| Mapping ID   | Mapping IDs are used in queries to construct a JSON. Each table has a mapping ID assigned to it and is case sensitive. For example, TEST_ARRAY_ENH1. |  |
|              | Mapping IDs are unique for every JSON which is constructed.                                                                                          |  |
| Key          | A unique key is assigned for every mapping ID which is generated.                                                                                    |  |
| Parent Field | Parent of the key that is generated in the JSON. Parent field of the first layer of keys must be kept as parent in this field.                       |  |
|              | For the second layer of keys, the parent field is the fields in the first layer of keys.                                                             |  |
| Field        | This field captures the exact label of the field name which is to be generated in the JSON.                                                          |  |
| Field Type   | This field captures the field type. The types can be ELEMENT, OBJECT or ARRAY.                                                                       |  |

TABLE TO JSON

### 3.1.2 fcc\_tpg\_table\_json\_query Table

This table contains the FROM and WHERE clauses of the queries used to construct the JSON. For each mapping, this table has to be updated to reflect the FROM and WHERE clauses.

To view the table values, run the following query:

```
select * from fcc_tpg_table_json_query where mapping_id =
'parent_mapping_id value'
```

The values are described in the <u>table</u> below:

Table 3: fcc\_tpg\_table\_json\_query Table

| Value Name   | Description                                                                                                    |
|--------------|----------------------------------------------------------------------------------------------------|
| Mapping ID   | This field captures the mapping IDs which are case sensitive. This mapping ID has to be the same as that of the previous table mapping ID.                                                                                                    |
| Parent Field | Parent of the key that is generated in the JSON. Parent field of the first layer of keys must be kept as parent in this field.                                                                                                    |
| From Clause  | FROM clause of the query that provides the data for the JSON. It should be defined at the parent level and every time we need to define a mapping ID.                                                                                                    |
| Where Clause | WHERE clause of the query that provides the data for the JSON. There should only be one record being returned for OBJECT and ELEMENT types. ARRAYS may have one or more records, and each of those records will become a separate ARRAY element. It should be defined at the parent level and every time we need to pass request parameters for the URL and replace the question mark. |
| Foreign Key  | Provides the foreign key for the child array element. For each child array value in Field, there is a corresponding Related Mapping ID. You must define the foreign key for that child array.  Default is null.                                                                                                    |

# 3.1.3 fcc\_tpg\_table\_json\_query\_params Table

This table contains the request parameters used by the queries in the fcc\_tpg\_table\_json\_query table.

To view the table values, run the following query:

select \* from fcc\_tpg\_table\_json\_query\_param where mapping\_id =
'parent\_mapping\_id value';

The values are described in the **table** below:

Table 4: fcc\_tpg\_table\_json\_query\_params Table

| Value Name      | Description                                                                                                    |  |
|-----------------|----------------------------------------------------------------------------------------------------|--|
| Mapping ID      | Mapping IDs are used in queries to construct a JSON. Each table has a mapping ID assigned to it and is case sensitive. For example, TEST_ARRAY_ENH1.                                                                                                    |  |
|                 | Mapping IDs are unique for every JSON which is constructed.                                                                                                    |  |
| Parent Field    | Parent of the key that is generated in the JSON. Parent field of the first layer of keys must be kept as parent in this field.                                                                                                    |  |
| Parameter Order | Order of the parameter within the WHERE clause of the previous table. The? values in the WHERE clause will be replaced by these values in this order. For example, if the WHERE clause is where ob_cust_seq_id = ? and request_id = ?, the first? is replaced by the value of the parameter with order 1. |  |

| Value Name       | Description                                                       |
|------------------|-------------------------------------------------------------------|
| Parameter Name   | Name of the query parameter that will be passed through the URL.  |
| Parameter Source | Source of the parameter. REQUEST is the only supported value now. |

After the configurations are done, enter the URL for the JSON in the POSTMAN client based on the following format:

http://domain:port/ TabletoJSONService/createtabletojson?mappingId=
" "

# 3.2 JSON to Table

The following tables are used in this utility:

- fcc ob json table config Table
- fcc ob json table map Table

# 3.2.1 fcc\_ob\_json\_table\_config Table

This table defines the structure of the input JSON which needs to be persisted in the KYC tables.

To view the table values, run the following query:

```
select * from fcc_tpg_json_table_config where
parent mapping id='parent mapping id value' order by order used;
```

The values are described in the **table** below:

Table 5: fcc\_ob\_json\_table\_config Table

| Value Name          | Description                                                                                                    |  |  |
|---------------------|----------------------------------------------------------------------------------------------------|--|--|
| PARENT_MAPPING_ID   | Parent mapping ID of the JSON. The parent_mapping_id value can be one of the following:  • SCORING_RESPONSE  • CS_WLS_RESPONSE  • INT_WLS_RESPONSE  • TRULIOO_ENTITY_RESPONSE  • TRULIOO_RESPONSE |  |  |
| JSON_ELEMENT        | This field captures the JSON ID value for each JSON element. This value should match the element names in the JSON.                                                                               |  |  |
| PARENT_JSON_ELEMENT | This field captures the name of the parent JSON element. If there is no parent element, (null) is displayed by default.                                                                           |  |  |
| DATA_TYPE           | This field captures the logical data type of the JSON element. The default is STRING. Other Data types are String array, Array, or JSON.                                                          |  |  |

| Value Name | Description                                                                                                    |
|------------|----------------------------------------------------------------------------------------------------|
| ORDER_USED | This field provides the order of the JSON elements which need to be captured among the complete JSON structure. The order of the first element to be captured is 1. The order of each subsequent element increases by 1 whenever a particular JSON element is captured. |

# 3.2.2 fcc\_ob\_json\_table\_map Table

This table contains the mappings between the configured JSON elements and the corresponding table elements.

To view the table values, run the following query:

```
select * from fcc_tpg_json_table_map where parent_mapping_id='<
parent_mapping_id value>' order by order_used;
```

The values are described in the <u>table</u> below:

Table 6: fcc\_ob\_json\_table\_map Table

| Value Name        | Description                                                                                                    |
|-------------------|----------------------------------------------------------------------------------------------------|
| MAPPING_ID        | Child mapping ID of the parent mapping ID. For example, if the corresponding parent mapping ID is mapped to three different tables, then three unique mapping IDs will be used.                                                                                                    |
| PARENT_MAPPING_ID | Mapping ID which groups all the configuration and the corresponding mappings for the JSON. This must be the same in both config and map tables. The parent_mapping_id value can be one of the following:  • SCORING_RESPONSE  • CS_WLS_RESPONSE  • INT_WLS_RESPONSE  • IDV_ENTITY_RESPONSE  • IDV_RESPONSE |
| JSON_ELEMENT      | The JSON elements configured in the config table. Only captures JSON elements of type String or String array.  If a JSON element of type JSON or array is defined in the config table, then that JSON element must not be displayed in the map table.                                                      |
| TARGET_TABLE      | Table in to which data is persisted.                                                                                                    |
| TARGET_COLUMN     | Column in to which data is persisted.                                                                                                    |
| EXPRESSION        | Values can be the service name, system date, or another query expression. In case you do not know the actual expression value, provide the value NOTNULL.                                                                                                    |
| ORDER_USED        | The same order used for a particular JSON element in the config table. Only captures JSON elements of type string.                                                                                                    |

# 4 Viewing the JSON

To view the JSON for the Table to JSON utility, follow these steps:

- 1. Open the POSTMAN client.
- 2. In the Builder tab, select the POST method.
- 3. Enter a URL in the method field. An example is given below:
  <a href="http://domain:port/TabletoJSONService/createtabletojson?mappingld="http://domain:port/TabletoJSONService/createtabletojson?mappingld="http://domain.purple:port/TabletoJSONService/createtabletojson?mappingld="http://domain.purple:port/TabletoJSONService/createtabletojson?mappingld="http://domain.purple:port/TabletoJSONService/createtabletojson?mappingld="http://domain.purple:port/Tabletojson">http://domain.purple:port/Tabletojson?mappingld="http://domain.purple:port/Tabletojson">http://domain.purple:port/Tabletojson</a>
- 4. Click Send.

The JSON appears in the Request Body editor.

To view the JSON for the JSON to Table utility, follow these steps:

- 1. Open the POSTMAN client.
- **2.** In the Builder tab, select the POST method.
- 3. Enter a URL in the method field. An example is given below:
  <a href="http://domain:port/JSONToTablePersistenceUtility/persistJSON?mappingID=">http://domain:port/JSONToTablePersistenceUtility/persistJSON?mappingID="http://domain:port/JSONToTablePersistenceUtility/persistJSON?mappingID="http://domain:port/JSONToTablePersistenceUtility/persistJSON?mappingID="http://domain:port/JSONToTablePersistenceUtility/persistJSON?mappingID="http://domain:port/JSONToTablePersistenceUtility/persistJSON?mappingID="http://domain:port/JSONToTablePersistenceUtility/persistJSON?mappingID="http://domain.port/JSONToTablePersistenceUtility/persistJSON?mappingID="http://domain.port/JSONToTablePersistenceUtility/persistJSON?mappingID="http://domain.port/JSONToTablePersistenceUtility/persistJSON?mappingID="http://domain.port/JSONToTablePersistenceUtility/persistJSON?mappingID="http://domain.port/JSONToTablePersistenceUtility/persistJSON?mappingID="http://domain.port/JSONToTablePersistenceUtility/persistJSON?mappingID="http://domain.port/JSONToTablePersistenceUtility/persistJSON?mappingID="http://domain.port/JSONToTablePersistenceUtility/persistJSON?mappingID="http://domain.port/JSONToTablePersistenceUtility/persistJSON?mappingID="http://domain.port/JSONToTablePersistenceUtility/persistJSON?mappingID="http://domain.port/JSONToTablePersistenceUtility/persistJSONToTablePersistenceUtility/persistJSONToTablePersistenceUtility/persistJSONToTablePersistenceUtility/persistJSONToTablePersistenceUtility/persistJSONToTablePersistenceUtility/persistJSONToTablePersistenceUtility/persistenceUtility/persistenceU
- 4. Click Send.

The JSON appears in the Request Body editor.

Below is a sample JSON:

Figure 1: Sample JSON

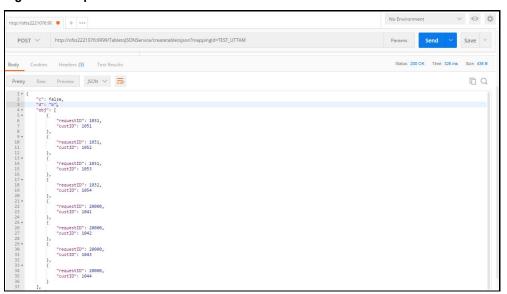

If there are any errors, they are displayed in the Body editor after you send the request.

# 5 Mapping IDs and REST URLs for Utilities

The following <u>table</u> provides information on the mapping IDs, REST URLs and the applicable utilities. For information on the JSON preparation, see the Input preparation/ Hitting the individual services/Output capture section in the <u>Oracle Financial Services Know Your Customer Service Guide</u>.

Table 7: Mapping IDs and REST URLs for Utilities

| Mapping ID             | Description                                                                                                    | URL                                                                                                    | Utility       |
|------------------------|----------------------------------------------------------------------------------------------------|----------------------------------------------------------------------------------------------------|---------------|
| CMMN_GATEW<br>AY_INPUT | This mapping ID defines the structure of the JSON to be formed for the common gateway. It holds the definition of each data element and the value to be picked from the table for input creation.                    | http://#deployed_server#: #port#/TabletoJSONServi ce/TableToJson/createtab letojson?mappingld=CMM N_GATEWAY_INPUT&requ estld={OB_REQUEST_ID}& customerCounter={OB_CU ST_COUNT} | Table to JSON |
| CREATE_ASSM<br>NT      | This mapping ID defines the structure of the JSON to be formed for creating an assessment. It holds the definition of each data element and the value to be picked from the table for input creation.                | http://#deployed_server#: #port#/TabletoJSONServi ce/TableToJson/createtab letojson?mappingId=CREA TE_ASSMNT&requestId={ OB_REQUEST_ID}                                        | Table to JSON |
| CS_INPUT_IND           | This mapping ID defines the structure of the JSON to be formed for customer screening where the customer type is individual. It holds the definition of each data element and the value to be picked from the table. | http://#deployed_server#: #port#/CommonGateway Service/createtabletojson? mappingId=CS_INPUT_IND &customerId={CUSTOMER _ID}&requestId={REQUEST _ID}                            | Table to JSON |
| CS_INPUT_NO<br>NIND    | This mapping ID defines the structure of the JSON to be formed for customer screening where the customer type is entity. It holds the definition of each data element and the value to be picked from the table.     | http://#deployed_server#: #port#/CommonGateway Service/createtabletojson? mappingld=CS_INPUT_NO NIND&customerld={CUST OMER_ID}&requestId={RE QUEST_ID}                         | Table to JSON |

| Mapping ID           | Description                                                                                                    | URL                                                                                                    | Utility       |
|----------------------|----------------------------------------------------------------------------------------------------|----------------------------------------------------------------------------------------------------|---------------|
| INTRL_WLS_IN<br>PUT  | This mapping ID defines the structure of the JSON to be formed for the internal watch list. It holds the definition of each data element and its value to be picked from the table for input creation.                       | http://#deployed_server#: #port#/CommonGateway Service/createtabletojson? mappingId=INTRL_WLS_IN PUT&requestId={REQUES T_ID}                                                                    | Table to JSON |
| OB_RESP_1            | This mapping ID defines the structure of the JSON to be formed as a final response after the onboarding customer data has been processed through all the services.                                                           | http://#deployed_server#:<br>#port#/TabletoJSONServi<br>ce/TableToJson/createtab<br>letojson?mappingld=OB_R<br>ESP_1&requestId=1003                                                             | Table to JSON |
| SCORING_INPU<br>T    | This mapping ID defines the structure of the JSON to be formed for scoring service. It holds the definition of each data element and the value to be picked from the table for input creation.                               | http://#deployed_server#: #port#/TabletoJSONServi ce/TableToJson/createtab letojson?mappingId=SCOR ING_INPUT&requestId={O B_REQUEST_ID}                                                         | Table to JSON |
| SCORING_RESP<br>ONSE | This mapping ID defines where the values of the scoring output in the JSON format has to be captured in the KYC OB tables. This must be in the form of table.column mappings for each data element of the JSON.              | http://#deployed_server#:<br>#port#/JSONToTablePersi<br>stenceUtility/TableToJson<br>/persistJSON?mappingID=<br>SCORING_RESPONSE&req<br>uestid={OB_REQUEST_ID}                                  | Table to JSON |
| CS_WLS_RESP<br>ONSE  | This mapping ID defines where the values of the customer screening output in the form of JSON has to be captured in the KYC OB tables. This must be in the form of table.column mappings for each data element of the JSON.  | http://#deployed_server#:<br>#port#/JSONToTablePersi<br>stenceUtility/<br>isonToTable/persistJSON?<br>mappingID=CS_WLS_RESP<br>ONSE&requestId={OB_RE_<br>OUEST_ID}&customerId={<br>CUST_SEQ_ID} | JSON to table |
| INT_WLS_RESP<br>ONSE | This mapping ID defines where the values of the internal watch list output in the form of JSON has to be captured in the KYC OB tables. This must be in the form of table.column mappings for each data element of the JSON. | http://#deployed_server#: #port#/JSONToTablePersi stenceUtility/ jsonToTable /persistJSON?mappingID= INT_WLS_RESPONSE&req uestid={OB_REQUEST_ID} &customerId={CUST_SEO_ID}                      | JSON to table |

| Mapping ID              | Description                                                                                                    | URL                                                                                                    | Utility       |
|-------------------------|----------------------------------------------------------------------------------------------------|----------------------------------------------------------------------------------------------------|---------------|
| CREATE_ASSM<br>NT       | This mapping ID defines which table.column will be updated based on the JSON formed when you create an assessment.        | http://#deployed_server#: #port#/JSONToTablePersi stenceUtility/ jsonToTable /persistJSON?mappingID= CREATE_ASSMNT       | JSON to table |
| KYCOB_CASE_<br>RESPONSE | The action taken on cases gives a JSON response. This mapping ID defines in which table.column the value will be updated. | http://#deployed_server#: #port#/JSONToTablePersi stenceUtility/ jsonToTable /persistJSON?mappingID= KYCOB_CASE_RESPONSE | JSON to table |

# **OFSAA Support**

Raise a Service Request (SR) in My Oracle Support (MOS) for queries related to the OFSAA applications.

### **Send Us Your Comments**

Oracle welcomes your comments and suggestions on the quality and usefulness of this publication. Your input is an important part of the information used for revision.

- Did you find any errors?
- Is the information clearly presented?
- Do you need more information? If so, where?
- Are the examples correct? Do you need more examples?
- What features did you like most about this manual?

If you find any errors or have any other suggestions for improvement, indicate the title and part number of the documentation along with the chapter/section/page number (if available) and contact the My Oracle Support.

Before sending us your comments, you might like to ensure that you have the latest version of the document wherein any of your concerns have already been addressed. You can access My Oracle Support site that has all the revised or recently released documents.

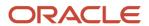